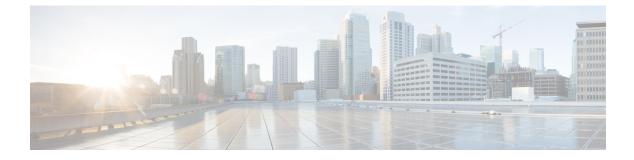

# **Configuring SD Swap Drive**

- Overview, on page 1
- Inserting and Removing the Flash Memory (SD) Card, on page 1
- Boot Loader Operation, on page 2
- IOS XE Operation, on page 2

#### **Overview**

The SD card can be used instead of the internal flash memory of the switch to update or restore configuration settings. In addition, the SD card can be used to boot the switch. You can also copy IOS software and switch configuration settings from a PC or from the switch to the SD card, and then use the SD card to copy this software and settings to other switches.

When an SD card is formatted on the switch, the card is formatted with the Disk Operating System Filing System (DOSFS), a platform-independent industry-standard file system that is supported on various Cisco switches and routers.

The switch does not support third-party SD cards or SD High Capacity (SDHC) cards. Attempting to operate the switch with a non-supported card causes the following message to be displayed:

```
WARNING: Non-IT SD flash detected.
Use of this card during normal operation can impact and
severely degrade performance of the system.
Please use supported SD flash cards only.
```

If the write-protect switch on the SD card is in the lock position, the switch can read data on the card and boot from the card, but updates and files cannot be written to the card.

# Inserting and Removing the Flash Memory (SD) Card

To put an SD card in the switch, make sure that the card is oriented properly, and press it into the SD card slot on the switch until the card is seated. To remove the card, press it to release it, then pull it out of the slot.

The SD card is hot-swappable, but it should not be removed from the switch during the boot process or while sdflash write is in progress.

When an SD card is inserted, a syslog message similar to the following is logged:

Mar 30 01:38:51.965: %FLASH-6-DEVICE\_INSERTED: Flash device inserted

When an SD card is removed, a syslog message similar to the following is logged:

Mar 30 01:39:12.467: %FLASH-1-DEVICE REMOVED: Flash device removed

### **Boot Loader Operation**

The following boot loader commands can be executed on the SD card:

- boot—Load and boot an executable IOS image
- cat—Concatenate (type) file or files
- copy—Copy a file
- delete—Delete file of files
- dir—List files in directories
- fsck—Check file system consistency
- format—Format a file system
- mkdir—Create directories
- more-Concatenate (display) file
- rename—Rename a file
- rmdir—Delete empty directories
- sd init—Initialize sd flash file systems

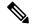

**Note** The switch can be booted from its internal flash memory or from an SD card. The SD card takes precedence over internal flash memory. If an SD card is installed in the switch, the switch attempts to boot in the following order:

- 1. From the IOS image that is specified in the SD card system boot path
- 2. From the first IOS image in the SD card
- 3. From the IOS image that is specified in the internal flash memory system boot path
- 4. From the first IOS image in the internal flash

## **IOS XE Operation**

You can insert or remove an SD card while the IOS is running. If you insert a supported Cisco SD card while the IOS is running, the switch validates the Cisco embedded string in the Product Name (PNM) field and displays the product number and the flash capacity of the SD card. If you remove an SD card while the IOS is running, the switch displays a warning message to alert you that the SD card has been removed.

If syslog is enabled, the system also sends a message when the SD card is inserted or removed.

When an SD card is installed in a switch, the following IOS commands operate as described:

write command—Saves the running configuration. If the system boots from an SD card and you run a
write command, the system saves the running configuration to the SD card, if the card is still installed.
If the SD card has been removed, the system saves the running configuration to the internal flash memory
and displays this message:

WARNING: The SD flash is not present. The running-config is saved to the on-board flash.

NOTE: This warning message is displayed only once.

If the system boots from the internal flash memory and you then insert an SD card and run the write command, the system saves the running configuration to the internal flash memory.

• **boot** command—Lets you change the system boot parameters.

If the system boots from an SD card and you run a **boot** command, the following behavior applies:

- If the SD card is installed and the system boot path or configuration file path points to the SD card, the system boot path or configuration file path is saved to the SD card
- If the SD card is installed and the system boot path or configuration file path points to the internal flash memory, the system boot path or configuration file path is saved to the internal flash memory
- If the SD card has been removed and the system boot path or configuration file path points to the SD card, the system boot path or configuration file path is not saved and the following message displays:

WARNING: The BOOT/config file path points to the SD flash card and the SD flash card is not present. The environment variable(s) is not saved.

NOTE: This warning message is displayed only once.

If the system boots from the internal flash memory and you then insert an SD card and run the **boot** command, the following behavior applies:

- If the system boot path or configuration file path points to the internal flash memory, the system boot path or configuration file path is saved to the internal flash memory
- If the system boot path or configuration file path points to the SD card, the system boot path or configuration file path is saved to the SD card and the following message is displayed

:WARNING: The BOOT/config file path points to the SD flash card. The environment variable(s) is saved onto the SD flash card.

NOTE: This warning message is displayed only once.

• If the SD card has been removed and the system boot path or configuration file path points to the SD card, the system boot path or configuration file path is not saved and the following message is displayed:

WARNING: The BOOT/config file path points to the SD flash card and the SD flash card is not present. The environment variable(s) is not saved.

NOTE: This warning message is displayed only once.

• **sync** command—Copies the IOS image directory (which includes the IOS image file, FPGA image files, Device Manager files, and Profinet/CIP configuration files), the config.text IOS configuration file, the vlan.dat VLAN configuration file, and IOS boot parameters from the internal flash memory to the SD card or from the SD card to the internal flash memory. This command verifies that the IOS image is appropriate for the switch model and that enough destination flash memory is present, and aborts the sync process if a potential problem is detected. The **sync** command obtains the source IOS image directory path and source IOS configuration files path from the IOS boot parameters on the source flash device that is specified in the **sync** command. By default, this command overwrites the destination IOS image directory and IOS configuration files. The "save-old-files" option can be used to override this default behavior. If the running configuration has not been saved and you run the **sync** command, the switch provides the option for you to save the running configuration before the command executes.

The sync command options are:

- Switch# sync flash: sdflash: —Sync IOS image directory, configuration files, and boot parameters from internal flash memory to SD card.
- Switch# sync sdflash: flash: —Sync IOS image directory, configuration files, and boot parameters from SD card to internal flash memory.
- Switch# sync flash: sdflash: ios-image-name Sync boot IOS image from Flash to SDFlash.
- Switch# sync sdflash: flash: ios-image-name Sync boot IOS image from SDFlash to Flash.
- Switch# sync sdflash: flash: skip [config|env-variable|ios-image] Sync either the IOS Config, the environment variables, or IOS image directory from SD card to internal flash memory.